THE PRINTER Chesapeake PC Users Group, Inc.

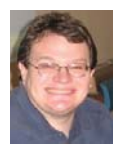

## **PRESIDENT'S CORNER**

### **BRING YOUR LAPTOP WITH YOU TO THE NEXT MEETING!**

### **Happy Holidays Everyone!**

I hope everyone is enjoying the festive season, maybe a few tech gifts will be given and gotten too!

#### **New Year, New Name?**

As the year comes to a close, it has been discussed among the Board of Directors that a rebranding of our organization may be needed. To start things off, our name really doesn't reflect the times we are living in. Very few of our meeting topics are actually about PC's. They are more about technology in general. We will discuss this over the next couple of meetings, but something like **C**hesapeake **A**rea **T**echnology **S**ociety (CATS) has been suggested.

#### **TechNet**

For those who are interested in a Microsoft TechNet subscription, the subscriptions are available. The cost is \$50 per subscription, which will give you a 2 year subscription to Microsoft TechNet.

#### **BRING YOUR LAPTOP WITH YOU TO THE NEXT MEETING!**

 If you have a laptop, please bring it to future meetings to 'follow along' with the presentation. We have a wireless router that keeps an open Wi-Fi connection and if necessary, we can connect your laptop to the projector and allow you to show any issues or questions that you may have.

#### **Upcoming meeting topics**

**December 12 –** Our annual Holiday Party! Bring your favorite Holiday snacks to share with all! We will also cover a few technology subjects. This will include a discussion by Leo K. on the topic of audio players and Craig Barlow will discuss booting to multiple different operating systems.

**January 9, 2013** – (Assuming the world does not end in December) Best Buy will have representatives to demonstrate some of the latest technology that you got, or wish you got over the holidays. If you received gift cards, this will give you some ideas what to use them on.

**February 13. 2013 –** Don Dement will present Adobe Lightroom. Our annual elections for the Board of Directors take place.

**March 13, 2013** - We will visit Live Drive and working in the Cloud with Joyce Shue.

**April 10, 2013** – Gabe Goldberg from APCUG will stop by.

**May 8, 2013** – User Utilities and Show and Tell from everyone! This is the meeting that you should bring your favorites!

> *As you can see we have a very full agenda over the next few months. I hope to see you all at the upcoming meetings*.

Michael

### **PIXEL - cont'd**

trying this trick.)

If you want to find out more information, go to Google, of course, and enter "pixel". If you have lots of time on your hands, you can pretend that you are a digital camera -- just find one of those old "Lite-Brite" toys and make your own picture. It gives you a whole new appreciation for technology, doesn't it?

#### **Interesting Internet Finds**

*by Steve Costello, President/Editor, Boca Raton Computer Society, Inc., FL www.brcs.org http://about.me/sefcug editor (at) brcs.org*

In the course of going through the more than 200 news feeds in my Google Reader, I often run across things that I think might be of interest to other user group members.

 The following are some items I found interesting during the month of October 2012. (Long URLs shortened with the Google URL shortener http://goo.gl/ )

The Best Three Public Domain Clipart Galleries *http://goo.gl/DGNMq*

5 Best FeedBurner Alternatives For Your WordPress Blog - *http://goo.gl/dP5Da*

HTG Explains: How Antivirus Software Works http://goo.gl/Yjp38

Why I bought my wife a Mac - *http://goo.gl/ FDzmM*

How To Get Free Movies Online - Legally *http://goo.gl/jc8Nw*

Secrets for successfully narrating a presentation *http://goo.gl/USl4m*

The articles above have been obtained from APCUG with the author's permission for publication by APCUG member groups; all other uses require the permission of

the author (see e-mail address above).

# **OFFICERS**

#### *President*

**Mike Young........................................(410) 551-4411 president@chesapeakepcusersgroup.org** *Vice President*

**Mike Regimenti.................................(301) 509-6091 vice-president@chesapeakepcusersgroup.org** *Co-Treasurers*

**Kathy Walker (410) 266-6317 Bill Somers (410) 647- 9429 treasurer@chesapeakepcusersgroup.org**

*Acting Secretary*

**Joyce Shue..........................................(410) 263-3510 secretary@chesapeakepcusersgroup.org** *Publisher/Editor*

**Mike Regimenti.................................(301) 509-6091 editor@chesapeakepcusersgroup.org**

#### **CHAIRPERSONS**

*Programs Chairperson*

**Craig Barlow.....................................(410) 266-6829 programs@chesapeakepcusersgroup.org** *Education Chairperson*

**Sam Shepherd...................................(410) 647-6077 education@chesapeakepcusersgroup.org** *Membership Chairpersons*

**Betsy Fravel.......................................(410) 703-1425 membership@chesapeakepcusersgroup.org** *Public Relations Chairperson*

**Joyce Shue..........................................(410) 263-3510 pr@chesapeakepcusersgroup.org**

#### **SPECIAL INTEREST GROUPS (SIGS)**

*New Users Group*

**Sam Shepherd...................................(410) 647-6077** *MidShore Computer Users Group SIG*

**George Ireland ................................ (410) 745-2361 mscug@chesapeakepcusersgroup.org** *Technology SIG*

**Mike Regimenti.................................(301) 509-6091 internet@chesapeakepcusersgroup.org** *Computer Refurbishing SIG*

**Fran Damratowski............................(410) 923-1550 refurbishing@chesapeakepcusersgroup.org**

*Webmeister*

**Mike DeLucia....................................(410) 721-2991 webmeister@chesapeakepcusersgroup.org 2**

### **Backup! Backup! Backup!**

 $h\nu$ *Ira Wilsker*

#### WEBSITES:

https://www.techsupportalert.com/best-free-backup-program https://www.techsupportalert.com/content/best-free-online-storage.htm https://en.wikipedia.org/wiki/Incremental\_backup https://en.wikipedia.org/wiki/Differential\_backup https://en.wikipedia.org/wiki/Continuous\_data\_protection https://en.wikipedia.org/wiki/List\_of\_online\_backup\_services http://wiki.r1soft.com/display/TP/Categories+of+Backup+Software https://en.wikipedia.org/wiki/Image\_backup https://www.techsupportalert.com/best-free-data-recovery-file-undelete-utility.htm http://www.grc.com

 I am fully cognizant of the level of frustration and anger when a hard drive or other mass storage device fails. While I am personally careful to keep contemporary backups of all of the critical data on all of my computers, all too often I receive calls of despair from individuals whose computer "crashed" and they are convinced that they have lost all of their important information. In some cases the alleged "crash" is not really a catastrophic hard drive failure, but a recoverable error or problem due to either hardware or software issues. Any mass storage device can and will fail, including hard drives (internal and external), USB devices, SSD (Solid State Drives), CD and DVD discs, and other devices.

 Sometimes the problem can be quickly and inexpensively resolved by replacing a hard drive controller that failed, replacing the battery in the BIOS on the motherboard, or reseating a cable that had worked loose from long-term minor vibration. Some apparent "crashes" are due to software issues including malware (viruses, worms, trojans, etc.) that corrupted the FAT (File Allocation Table), MBR (Master Boot Record), or critical sectors on the hard drive; most of these can be repaired with some effort and appropriate software. Sometimes apparently dead hard drives have corrupted or damaged sectors that were caused by some anomaly or a mechanically failing hard drive; I have had some occasional but apparently miraculous success using an old program, "Spinrite" (www.grc.com) which has a reputation for recovering apparently dead hard drives that had bad sectors on the drive. There are several free software utilities that can explicitly recover data from some damaged CD and DVD discs, USB drives, and other devices (techsupportalert.com/best-free-data-recovery-file-undelete-utility.htm).

 Much of the fear and angst of a crashed drive or other mass loss of data can be averted if the user created and maintained a contemporary backup of all critical data. The "peace of mind" that a good backup provides is priceless. In my case, when I evacuated for a series of highly destructive hurricanes, most recently Rita and Ike, one of the first items that I packed was one of my external hard drives that had a current backup of all of my important files. Victims of those storms, as well as others including Katrina and Sandy may have suffered a grievous personal tragedy, but recovery can be eased somewhat by knowing that important information has survived and is available for use as needed. Locally, I helped some people with flood ravaged computers re-enter the cyber world with minimal inconvenience because they had good backups of their data. Some of the people were more concerned about losing baby and grandchildren photos, family movies, and other personal remembrances than they were losing business and tax records. A good backup would have made all of those items quickly and easily recoverable.

**<sup>3</sup>** *cont'd on Page 4*

### **Backup! - cont'd**

 It seems that almost everyone is aware that they need to backup their files, but many (most) users do not perform that often simple task. There is a wide selection of backup items available, typically at a reasonable cost, especially when considering the cost, financial and emotional, of losing that data. As I type this, I have one of two external USB hard drives attached to my computer. Periodically I swap external drives, connecting one and placing the other in a small watertight container in a small fire resistant, locking box. With this redundancy, it is not likely that I will lose any significant data in the event of a crisis situation. The cost of this level of security is moderate, as each large capacity USB hard drive (1.5TB and 2TB) cost well under \$100 each, or about a nickel per gigabyte. The price of high capacity external drives has been declining; the two that I am using are currently advertised online and at some big box stores for about \$70 to \$90 each; this weekend, one local big box store advertised a name brand 750MB external USB drive for \$39 !

 While external hard drives are arguably the most popular backup mass storage devices, there are several other popular options. There are many so called "online" backup services, ranging from free to expensive, that allow the user to upload files to a remote server for backup purposes (techsupportalert.com/content/best-free-onlinestorage.htm). Google, Microsoft, Carbonite, TrendMicro, and many other services are available that provide this service. Many of the security suites, better known for comprehensive malware protection, now also include a large amount of online storage along with their security services, typically from 10GB to 50GB.. Wikipedia has a recently updated (November 18) list and comparison of the features of the various online backup services at en.wikipedia.org/wiki/List\_of\_ online\_backup\_services.

 Some people prefer to use other devices to backup their data, and they are perfectly

adequate for that purpose, subject to their obvious limitations. Almost all computers now have a built-in CD or DVD burner. Since blank CD and DVD discs are relatively cheap, often less than 20 cents each when purchased in spindles of 100, they are a popular and cost effective media for backup purposes. While cheap, thin and lightweight, their primary limitation is the fact that they are generally only recordable once (the "RW" or Rewritable media is slow, more expensive, and approaching obsolescence), and have a limited storage capacity. Without using any of the common compression formats, such as "Zip", a CD can hold up to about 700MB, and a DVD can hold 4.7GB of data. These are fine for recording data files, but are generally too small in capacity for some types of backups.

 Increasing in popularity as their prices plunge, USB flash drives (also called "thumb" drives") have become widely used as backup media. When on sale at the local big box stores or online, USB flash drives are well below a dollar a gigabyte, with many about 50 cents per gigabyte; recently 16GB flash drives were in the \$10 range, and 32GB drives were under \$20. USB flash drives are physically small, hence extremely portable. The downside of using flash drives is that while most of them are reliable, there is a moderate failure rate of the devices, which could result in loss of data if not redundantly stored on another device. Flash drives have a limited number of read and write cycles which, while high, may be reached if the drive is heavily written to and subsequently read. Despite their shortcomings their size and price make them attractive for this purpose.

 While native PC (or Mac) utilities can be used to copy files and directories directly to backup media, this is somewhat labor intensive, provided the user remembers to manually create and maintain the backups. There is a wide selection of free and commercial software available to create and maintain backups

*cont'd on Page 5*

**4**

(techsupportalert.com/best-free-backup-program). For years I have been using NTI Shadow (currently version 5) to create and maintain my backups. It was these Shadow backups that I took with me when evacuating from the hurricanes. Shadow automatically creates a backup of data files of all types, including documents, photos, movies, tax data, spreadsheets, Power Points, and other forms of data, and continually checks for any new files or changes to existing files (incremental and differential backups), and backs them up within moments of creation or modification. Shadow does not backup (by default) program files because they must be installed, rather than simply copied back. Sadly, NTI is discontinuing Shadow, which has served me so well over these many years.

 Alternatively, there are many reliable backup utilities, many of which are free (techsupportalert.com/best-free-backup-program), and offer different types of backups. While most backup utilities will create and automatically maintain data file backups, some users prefer to periodically create and update an image file, which is a digital image of the hard drive. In the event of a catastrophic hard drive failure, a new hard drive of equal or larger capacity is installed in the computer, and the image file is copied to the new hard drive. It often requires a bootable CD to enable the installation of the image file from

the external device, and most of the image backup software can also create that bootable recovery CD. Once the image is installed on the new hard drive, the computer boots and looks just like the now defunct hard drive had never failed, as it is an exact copy of the old hard drive. Some of the better backup utilities will create an image (a huge file) and then automatically create a series of incremental update files such that the backup is up to date, allowing the restored image (if necessary) to also be up to date.

Murphy's first law of computing states, "A properly backed up hard drive will never fail, but the first time there is not a current backup, the drive will always fail at the most inopportune time!" I see that my currently connected 2TB backup hard drive light is flashing, indicating that it is instantly saving an updated copy of this file as I save it to my computer's internal hard drive. I will be unhappy if my internal hard drive were to fail, but the remorse will be short lived as I will be back in operation quickly with minimal aggravation, as I always have a current backup of my data files as well as an image of my entire hard drive. There is absolutely no reason not to have a good backup of at least your critical data files. It is not a question of "if" your drive will fail, but a certainty that it will eventually fail. It is far better to be prepared for that inevitable day than face the pain of losing all of your important files.

### **The Amazing PIXEL**

by

Jim Cerny, Director, Sarasota PCUG, Florida www.spcug.org jimcerny123 (at) gmail.com

 Years ago my daughter had a toy called "Lite-Brite" where you made your own "digital" image by putting colored plastic pegs into a black board that had a light bulb behind it. We had to view it in a dark room to see the colorful image. It was crude, but each peg really was a "pixel." You probably have heard the term "pixel" before, especially if you have purchased a digital camera. But what exactly is a "pixel" anyway? And what do you really need to know about it?

*cont'd on Page 6* As technology furiously changes everything we are comfortable with (and leaves us in the dust with the dinosaurs) it introduces many new words into our vocabulary. There is no better example of

 $\degree$  5

### **PIXEL - cont'd**

this than how digital photography and computers have changed the way pictures are taken, stored, viewed, shared, edited, and printed. Goodbye film, goodbye Brownie camera (remember them?) and hello digital and hello pixel. A brief definition of a "pixel" would be: the smallest element of a digital photograph or image which has only one specific color.

 So a digital photograph is composed of pixels. Millions of them. Each pixel (usually a tiny square in shape) can be only one color. Digital photos are usually measured by the number of pixels, either the total number of pixels in the photo (such as an 8 mega-pixel photo) or by the number of pixels horizontally and vertically (a 1,000 by 1,000 pixel photo is the same as a 1,000,000 or 1 mega-pixel photo). The greater number of pixels the higher the resolution of your photo. Usually more expensive cameras give you more pixels in the photo, and this is a good thing. The number of pixels per photo that your camera is capable of is shown on the front of the camera. When you take a photo, each pixel is saved in computer memory with its exact location in the photo and its specific color out of about 16 million colors possible. (By the way, I believe the human eye can distinguish around 10 million colors, so our technology used here is already beyond our sense of sight). No wonder a single photo can take up many times the space of a document in computer memory! It is at this point that I want you to imagine a "Lite-Brite" toy the size of a football field and a choice of about 16 million colors for the pegs. Work as fast as you can to create an image. And, so you don't forget, write down the exact location of each peg and the color you selected. You will need this information to copy or do anything with your image. This is basically what a digital camera does in a fraction of a second when you press the button.

 To see a single pixel, try opening a photo on your computer (go to "My pictures", find a photo and double-click on it with your left mouse button to open it  $-$  it will probably open

in the "Windows Photo Viewer" program if you are using Windows 7). When you are viewing a picture in a program look for a magnifying glass icon or click on "view" to get to a zoom option for your photo. If you zoom in far enough you will see the small squares that make up your photo – each square is a pixel. So, if your photo has a curve or an arch in it and you zoom in far enough you will see that the curve is really made up of tiny squares. So in this sense, computers really are "squaring the circle"!

 How you view or look at a photo is dependent upon the hardware device (monitor or printer) or the software program (Windows Photo Viewer, Adobe Photoshop, Picasa, etc.) you use. Fortunately today both monitors and printers are very capable of dealing with high-resolution photos.

 I guess the bottom line is that we will let the computers and the printers do their magic and we won't worry about pixels at all. But here are a few tips that may help anyway:

 1. Always save the original photo before you start messing with it. Only play with a copy.

 2. If you crop a photo you are deleting the pixels you do not want. The cropped photo will have fewer pixels and take up less computer memory space.

 3. Reducing the size of a photo may be helpful if you want it to take up less computer memory. Suppose you reduce the photo to 25% of its original size. That would mean that you are replacing four pixels with one pixel. You will have lost resolution but your photo will now take up only 25% of the computer memory space as the original. Why would you want to do this? Well, it is easier and faster to send them in emails and also many more photos can fit into those "digital picture frames", on CDs, and on those little "thumb" drives.

**6** *cont'd on Page 2* 4. You can print an image almost any size you want but you cannot "add pixels" to the image and get more resolution. (But I bet there are some programs out there that can do a good job of

### **Tablet PC vs. Traditional PC - Which one to buy?**

*by* 

*Phil Sorrentino, Member, Sarasota PCUG, FL October 2012 issue, PC Monitor www.spcug.org pcugedit (at) verizon.net*

 This is a really great question or contest. So, first let's define the two contenders. We'll consider a notebook, or laptop, as the traditional PC. (The contest between laptop and desktop has already been had and for most users, the laptop seems to have come out on top.) And as to the tablet, let's consider only the 10 inch variety. Currently, tablets are available in two sizes, 7 and 10 inches, but as a replacement for a notebook (with screen sized between 14 and 17 inches), a 10 inch tablet seems to be the only real contender. Actually, we could even consider a smartphone as a very small tablet, but in this contest, size counts.

 If you need a quick answer to the question, that answer might be: if you are only going to "consume" data, then the tablet will work fine; but if you intend to "produce" data, then the laptop with its keyboard and large hard drive is the better choice. Consuming data implies playing music, showing pictures, watching videos, checking email, light game playing, and maybe minimal web surfing. Producing data is more like creating well formatted text documents, developing spreadsheets, editing pictures and videos, creating lengthy emails, heavy game playing, and spending a good deal of time navigating the internet.

 Tablets are similar to notebooks in many ways, because they are both built for mobility. They both are small and light weight (especially the newer Ultrabooks), and they both are battery powered. But that's about where the similarities end and the differences begin. Tablets have no moving parts, no hard drive or optical (CD/DVD) drive; whereas notebooks typically have a hard drive and an optical drive. Tablets, with their smaller screens, are typically smaller and thinner than laptops. Tablets, typically, do not have a

keyboard or a mouse; data input comes from touching the display screen. (Today's improved touchscreens employ a capacitive effect, which responds to fingers, as opposed to yesterday's touchscreens, that used a resistive effect, and required a stylus for operation.) Laptops and tablets both have USB connections. However, on the Laptop the USB is used to connect peripheral devices, but on the tablet the USB is used to connect the tablet to a laptop (or desktop) as a peripheral device. Laptops and tablets both have video output connections. Typically, on the tablet the connection will be a micro-HDMI connector, while on the laptop it will be probably be either VGA or HDMI.

 Today's tablets use a different Operating System than traditional computers, although this may change with the advent of Windows 8, which is being advertised as able to run on tablets and traditional computers. Windows 8 is scheduled to be released October 26th, so for today, practically speaking, the choices for Operating System are iOS from Apple, and Android from Google. iOS will be found on all Apple iPad tablets (and iPhones), and Android will be found on all Android style tablets, from manufacturers such as Motorola, LG, Samsung, Sony, Toshiba, HTC, Acer, etc.

 Advantages and disadvantages of tablets vs. traditional computers are highly subjective. An "advantage" that appeals to one user may be exactly what disappoints another, but here are some commonly cited advantages and disadvantages. Some of the tablet's advantages may be: smaller size, lower weight, lower power usage, and the use of the touch environment.

### **Tablet vs. PC - cont'd**

While some of the tablet's disadvantages may be: smaller screen size, and slower input speed due to the use of the touch environment.

 The Touch environment is a basic difference, until Touch comes to the laptop. Touch on a tablet is similar to the mouse environment on a traditional computer. If one is familiar with using a mouse, the Touch motions needed for computer input are very intuitive. A Tap on a touchscreen is similar to a click on a mouse. A "Touch and Hold" on a touchscreen is similar to a Double-click using a mouse. Drag and Drop is done with a finger on a touchscreen similar to that done with a mouse. A "Finger Scroll" on a touchscreen is similar to a Mouse scroll with a scroll bar on a computer screen. A Pinch (using two fingers), on a touchscreen is similar to a Zoom on a computer screen. As far as text data input goes, typically, a virtual keyboard is presented on the touchscreen whenever text data entry is required. The virtual keyboard is large enough to be comfortable on a 10 inch screen, but it lacks mechanical movement and feedback. (Typically there is audible feedback and some provide haptic feedback, which is a brief, gentle vibration.)

 So, after you've seen the obvious size, weight, and cost differences and appreciate the different input techniques, it all comes down to what you want to accomplish with this piece of technology. After all, you're buying this device to accomplish something, aren't you? Or, is this just another toy?

**8** *cont'd on Page 9* Assuming it is not just another toy, then let's look at what it might be used for. A tablet is ideal for showing pictures to your family and friends, listening to your favorite music, and watching relatively short videos, like Youtube videos. (Probably best to leave the full length movies for your big screen TV in the living room). (When it comes to listening to music, the smaller the device the better, because listening to music doesn't require much of a display, so

an MP3 player (iPod) is probably the best device for listening to music; but if you have a laptop or tablet around it can certainly do the job.) A tablet is also good for casual internet access where there is a minimum of data entry and easy web page navigation. A tablet is fine for getting your email, as long as you don't have to create any lengthy replies. A tablet is great for quickly checking into your social networking sites to keep up with your family and friends, as long as you intend to leave only short messages. (A tablet would probably not be good for you if you intend to "blog" a lot.)

 For those familiar with the Windows File and Folder organization, a laptop with Windows provides a familiar interface. The tablet's interface is similar but not the same. There is no "Windows Explorer" that is common to all the tablets, although there are some good file management Apps available. So, file management is easier on a laptop, making it a better choice if you are going to create and organize many files, be they text, pictures, or videos. The laptop is probably a better choice if you intend to do anything that requires a lot of data entry (keyboarding) such as preparing lengthy spreadsheets. The laptop is better for producing slideshows combining pictures and videos, or creating any digital video. (In fact, video projects are probably better performed on a desktop where you have a larger display screen, lots of hard drive space, a very fast processor and a lot of memory.)

 Networking can be a major consideration. If you have a home network, the laptop (running Windows) will be able to become a Workgroup or Homegroup member and it will be able to transfer files to and from the other network members, once the proper sharing parameters and permissions are set up. The tablet (running Android or iOS) will not be able to participate in the home network without a good amount of effort and special Apps running on the tablet. So if you intend to share files on the network, the laptop would probably be a better choice.

### **Tablet vs. PC - cont'd**

Even after you appreciate the advantages and disadvantages of each, specifically to you, and you have struggled with all the differences, it is still a difficult decision. So, maybe it is not really a contest at all, but rather just a separation of capabilities, needs and/or desires. There are probably many good reasons for having both. It is just a matter of what you want to accomplish and how soon you can justify the additional cost of having both. (Good luck with that justification and decision.) Have both and leave the tablet on the coffee table for easy access and bring out the laptop only when needed.

This article has been obtained from APCUG with the author's permission for publication by APCUG member groups; all other uses require the permission of the author (see e-mail address above).

### **Windows Q&A October 2012**

*by*

*Mary Phillips, Member, ICON Computer Users Group, MO October 2012 issue, The ICON Newsletter www.iconusersgroup.org mary (at) iconusersgroup.org*

Q1. How do I Copy and Paste from email?

A1. Here is what I do:

- 1. Highlight the text or picture you want to copy. (I usually start highlighting from the bottom and go up with the mouse.) Hold down the left mouse button and drag up. Release the left mouse button when you reach the top.
- 2. Ctrl+C to Copy or right click with pointer in the blue highlighted part for a menu and click Copy.
- 3. Open a word processor document (or if you have one already open, click the taskbar button to bring it to the front).
- 4. Ctrl+V to Paste or right click in the work area for a menu and click Paste.

Q2. Why do I get a .zip file when I click Download All on email attachments?

A2. A .zip file or folder is compressed so it takes up less room on the hard drive, it also can keep a set of files together for transferring quickly to another computer. Double clicking on the .zip file will open it so that the enclosed files are now available and can be opened individually by double clicking on them.

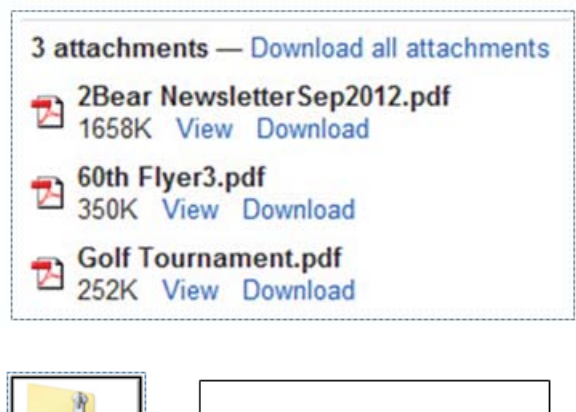

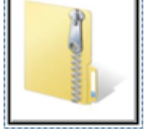

Zipped folder icon

**<sup>9</sup>** *cont'd on Page 10*

### **Windows Q&A - cont'd**

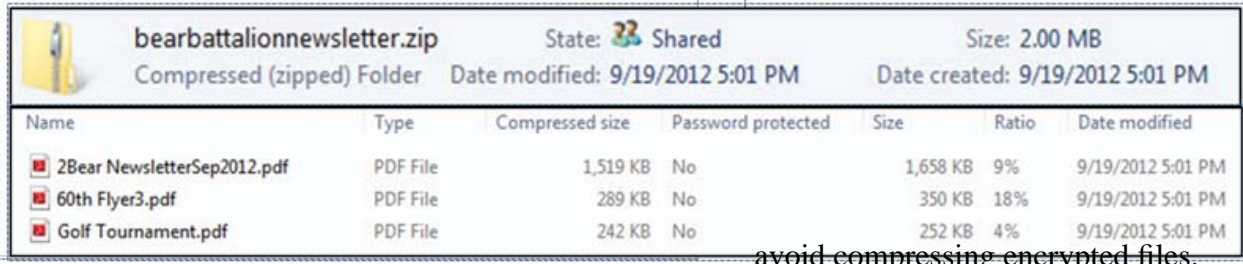

Q3. How does one create a zipped or compressed file?

A3. You can combine several files into a single compressed folder, making it easier to share a group of files, since you only need to attach one folder to an e-mail message instead of several files.

To compress a file or folder

- 1. Locate the file or folder that you want to compress.
- 2. Right-click the file or folder for a menu, point to Send To, and then click Compressed (zipped) Folder. A new compressed folder is created.

To rename it, right-click the folder, click Rename, and then type the new name.

To extract files or folders from a compressed folder

- 1. Locate the compressed folder that you want to extract files or folders from.
- 2. Do one of the following:

To extract a single file or folder, double-click the compressed folder to open it. Then, drag the file or folder from the compressed folder to a new location.

To extract the entire contents of the compressed folder, right-click the folder, click Extract All, and then follow the instructions.

Notes:

If you add encrypted files to a compressed folder, the files will be unencrypted when extracted, which might result in unintentional disclosure of personal or sensitive information. For that reason, you should avoid compressing encrypted files.

Some types of files, like JPEG pictures, are already highly compressed. If you compress several JPEG pictures into a folder, the total size of the folder will be about the same as the original collection of pictures because the JPEG file format is compressed to begin with. If you want to make pictures smaller to send in e-mail, see Send pictures or videos in e-mail.

If you have already created a compressed folder and you want to add a new file or folder to it, drag the files you want to add to the compressed folder.

Q4. When I try to watch a video on my computer, it keeps stopping and starting and there's a circle of dots when this happens. What's happening and how can I prevent it?

A4. What's happening is called "buffering." This means that the data transfer rate can't keep up with the speed of the video so it loads a portion of the video, then has to stop and load some more. One way (sometimes works) to see the complete video without these interruptions is to start the video with the Play button, the Pause the video by clicking the Pause button. The video will continue to load and when it's finished loading, push the Play button again and see the entire video free of interruptions.

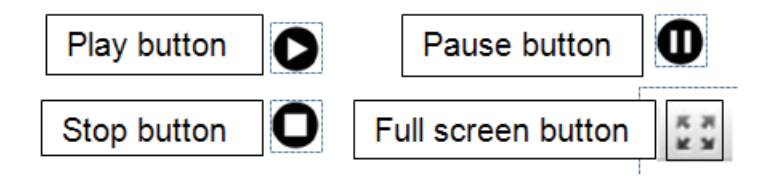

This article has been obtained from APCUG with the author's permission for publication by APCUG member groups; all other uses require the permission of the author (see e-mail address above).

### *from the Secretary's Desk....* **Board of Director's Meeting Minutes November 28, 2011**

The meeting was convened at 7:00 pm.

In attendance were the following: The Mikes (Young, Regimenti, & DeLucia), Fran Damratowski, Betsy Fravel, Craig Barlow, Kathy Walker, Bill Somers and Joyce Shue

#### **Upcoming Meeting Topics**

The meetings are subject to change or rearrangement:

- December 12 Leo Kotschenreuther will present Portable Audio Players and Craig Barlow will present Multi-boot Systems
- January 9 Best Buy will be doing a presentation "Hottest/Best-Selling Tech Toys"
- February 13 Don Dement, a Lightroom instructor will be demonstrating Adobe Lightroom
- March 13 Joyce Shue will be presenting The Need to Backup and Livedrive backup service for your Personal Computer (your membership free off site backup service)
- April 10 Gabe Goldberg, the Association of Personal Computer User Groups (APCUG) Advisor from Region 2 will be speaking.
- May 8 Users Show and Tell. Club members are encouraged to do a short talk/demonstration on any technology hardware or software item.
- June 5 meeting is the *first* Wednesday of the month. Tentatively Sam Shepherd will present Window 7 Tips and Tricks and Dave Mauriello will be doing a presentation on Photo Retouching Software

#### SIGs

• Technology SIG – There will not be a meeting in January.

#### Finances

 $\bullet$  The finances are stable

#### New Business

- Sweatshirts will be received in the near future and distributed.
- There was discussion regarding membership renewal and member benefits and it was decided to keep operating status quo.
- TechNet subscriptions expiration was discussed and Bill Somers is going to verify that these memberships expire two years from the date that the group purchases the subscriptions.
- Discussion on changing the name of Chesapeake PC User Group to a name that includes more areas of technology. Would like to have a name that is an acronym. Fran suggested Chesapeake Area Tech Society (CATS). It was decided that the idea would be discussed with the general membership and legal issues must be investigated before the group can proceed with the name change.
- APCUG would like to have PowerPoint presentations from member groups to be published on their web site.
- APCUG has compiled a Speakers Bureau listing with suggestions for meetings.

The meeting was adjourned at 9:00 pm.

Respectfully Submitted, Joyce Shue, Secretary

**The Next Regular Meeting will be at The Severn River Middle School**

### **Wednesday December 12th, 2012**

**Meeting will be held in the large meeting room. It starts at 7:00 P.M. with club business and a short discussion period.**

*You're invited to a presentation* 

*on*

# *Audio Players & Dual Boot Systems*

*by*

# **Leo K. & Craig Barlow**

#### **How to Find: Severn River Middle School**

SRMS is close to the Arnold, MD campus of the Anne Arundel Community College. From Annapolis and points south, take Rte 2 (Ritchie Highway) north about 3 miles from the intersection of Rt. 50, **turn right on College Parkway**. At the first light, turn left on Peninsula Farm Road. (Of course, if you are coming from points North, you would turn left onto College Parkway) about a half-mile down the road the large SRMS school building, set back off a large two level parking lot, will be visible on your right. Park here and go to the main entrance. Signs will be posted to direct you to the **Large Group Room** where we will be meeting.

**How to fi nd: The Technology SIG, A ChPCUG Special Interest Group\*\***

**The meetings are held at the SRMS in the Library.**

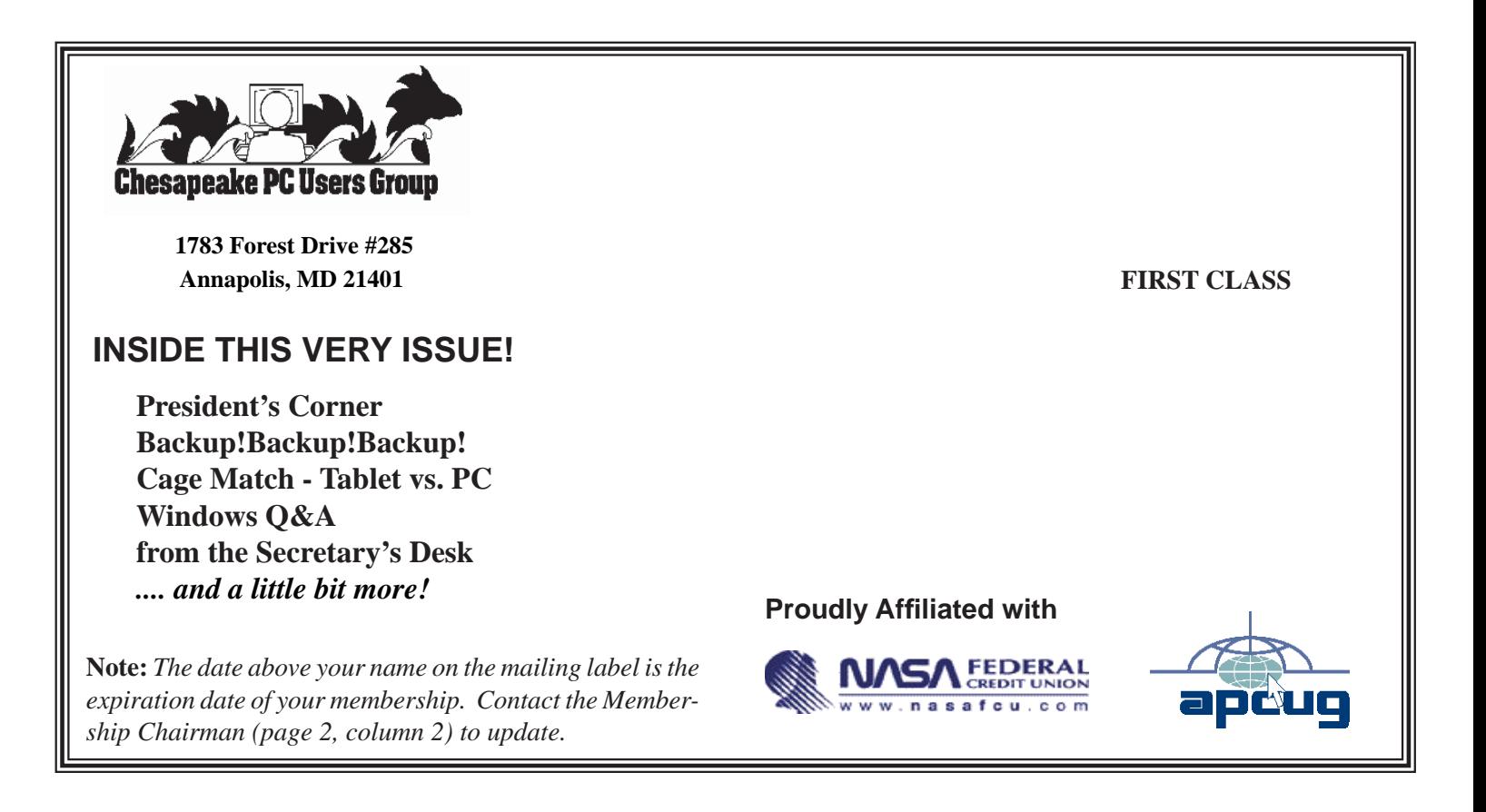